MetaMask is a software cryptocurrency wallet used to interact with the Ethereum and other blockchain networks. It allows users to access their wallets through a browser extension or mobile app, which can then be used to interact with decentralized applications.

- Supported browsers: Chrome, Firefox, Brave, and Edge
- Supported OS: iOS, and Android

We'll use Chrome in this document but the steps are pretty much the same with every browser.

- 1. Install MetaMask on your browser
- Go to <u>https://metamask.io/download</u> and click **Install MetaMask for Chrome** button. This will add Chrome extension to your browser.

|          | Account1                                          |         |  |
|----------|---------------------------------------------------|---------|--|
| <u> </u> | ETH<br>\$300,000.00<br>Deposit                    |         |  |
|          | #3 - 4/1/2019 at 11:30<br>Sent Ether<br>CONFIRMED | - 3 ETH |  |

• Click Add to Chrome.

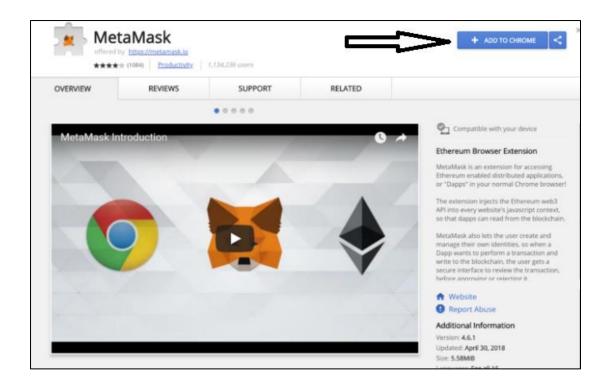

## Click Add Extension.

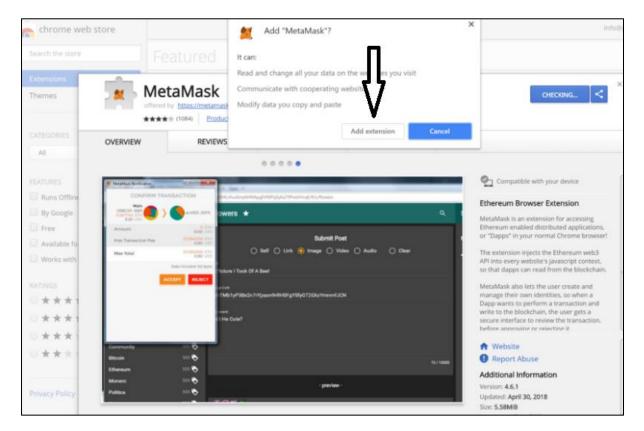

And that's it. MetaMask is now installed on your browser.

## 2. Setup an Account

- Click on the MetaMask extension icon in the upper right corner of your browser to open MetaMask.
- Click Get Started.

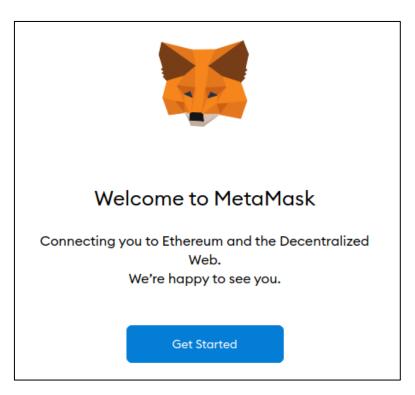

• Click Create a Wallet

| New to Met                                  | taMask?                                                                            |
|---------------------------------------------|------------------------------------------------------------------------------------|
| <b>↓</b>                                    | +                                                                                  |
| No, I already have a Secret Recovery Phrase | Yes, let's get set up!<br>This will create a new wallet and Secret Recovery Phrase |
| Import wallet                               | Create a Wallet                                                                    |

• Click I Agree if you agree with MetaMask to collect your usage date for improvement.

| 🐹 METAMASK                                                                                                    |
|----------------------------------------------------------------------------------------------------|
|                                                                                                    |
| Help us improve MetaMask                                                                                                    |
| MetaMask would like to gather usage data to better understand how our users interact with the extension. This data will be used to continually improve the usability and user experience of our product and the Ethereum ecosystem. |
| MetaMask will                                                                                                    |
| <ul> <li>Always allow you to opt-out via Settings</li> </ul>                                                                                                    |
| <ul> <li>Send anonymized click &amp; pageview events</li> </ul>                                                                                                    |
| <ul> <li>Never collect keys, addresses, transactions, balances, hashes, or any personal information</li> <li>Never collect your full IP address</li> <li>Never sell data for profit. Ever!</li> </ul>                               |
| No Thanks I Agree                                                                                                    |
| This data is aggregated and is therefore anonymous for the purposes of General Data<br>Protection Regulation (EU) 2016/679. For more information in relation to our privacy practices,<br>please see our Privacy Policy here.       |

• Enter your password and click Create.

| New Password (n  | ain 9 charc) |
|------------------|--------------|
|                  | into chars)  |
| Confirm Password | d            |
|                  |              |
| CREAT            | E            |

• Click **Reveal Secret Words**. Memorize or write down this words since it's not advised to store this secret digitally. Anyone with this words can steal your funds. So, be careful.

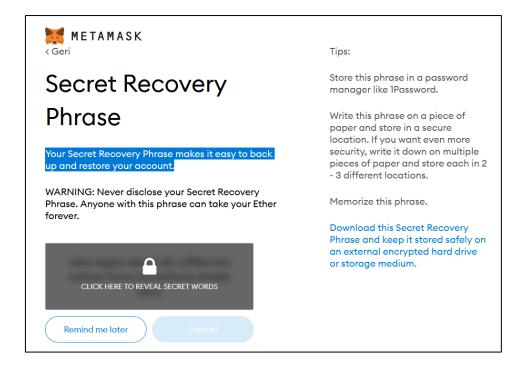

• Verify your secret phrase by selecting the previously generated phrase in order. Click **Confirm** to complete the setup.

Congratulations. You've successfully created your Metamask account.

| 💓 METAMASK                                                    | Ethereum Mainnet   |  |
|---------------------------------------------------------------|--------------------|--|
| <b>Acco</b><br>0x7A4                                          | •                  |  |
|                                                               |                    |  |
| O E<br>\$0.00                                                 |                    |  |
| Buy Ser                                                       | nd Swap            |  |
| Assets                                                        | Activity           |  |
| • O ETH<br>\$0.00 USD                                         | >                  |  |
| Don't see your token?<br>Refresh list <b>or</b> import tokens |                    |  |
| Need help? Contact                                            | : MetaMask Support |  |

## 3. Add Binance Smart Chain to your MetaMask

MetaMask, by default, comes with Ethereum network. We need to add BSC network to our MetaMask in order to play Oceanland. Please follow the steps below.

• Select **Settings** from the dropdown menu.

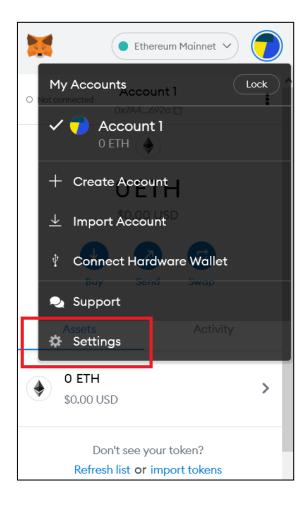

• Switch to Networks tab and click Add a network.

| METAMASK                     |                          | ● Ethereum Mainnet ~                                  |
|------------------------------|--------------------------|-------------------------------------------------------|
| Settings                     |                          | ×                                                     |
| General<br>Advanced          | Networks                 | Add a network                                         |
| Contacts                     | 🔹 Ethereum Mainnet 🔒     | Network Name                                          |
| Security & Privacy<br>Alerts | 🗧 Ropsten Test Network 🔒 | Ethereum Mainnet                                      |
| Networks                     | Rinkeby Test Network A   | New RPC URL                                           |
| Experimental                 | ● Goerli Test Network 🔒  | https://mainnet.infura.io/v3/9aa3d95b3bc440fa88ea12ec |
| About                        | 🗧 Kovan Test Network 🔒   | Chain ID                                              |
|                              | Localhost 8545           | 1                                                     |
|                              |                          | Currency Symbol (Optional)                            |
|                              |                          | ETH                                                   |
|                              |                          | Block Explorer URL (Optional)                         |
|                              |                          | https://etherscan.io                                  |

• Enter parameters below into corresponding fields, and click **Save.** 

```
Network Name: Binance Smart Chain
New RPC URL: https://bsc-dataseed.binance.org/
ChainID: 56
Symbol: BNB
Block Explorer URL: <u>https://bscscan.com</u>
```

| Networks > Add a network                                                   |                                                                        |
|----------------------------------------------------------------------------|------------------------------------------------------------------------|
| 1 A malicious network provider can lie about to custom networks you trust. | the state of the blockchain and record your network activity. Only add |
| Network Name                                                               | New RPC URL                                                            |
| Binance Smart Chain                                                        | https://bsc-dataseed.binance.org/                                      |
| Chain ID 📵                                                                 | Currency Symbol (Optional)                                             |
| 56                                                                         | ВNВ                                                                    |
| Block Explorer URL (Optional)                                              |                                                                        |
| https://bscscan.com                                                        |                                                                        |
| Cancel                                                                     | Save                                                                   |

• Now you can use BSC on MetaMask.

| 💓 METAMASK                                      |                         | Image: Provide the second second s |
|-------------------------------------------------|-------------------------|----------------------------------------------------------------------------------------------------|
|                                                 | MetaMask<br>0xdc83290 🗋 | :                                                                                                    |
| OBNB<br>UBNB<br>US<br>Buy Constant<br>Send Swap |                         |                                                                                                    |
| Assets                                          |                         | Activity                                                                                                    |
| о вив                                           |                         | >                                                                                                    |
| Don't see your token?<br>Import tokens          |                         |                                                                                                    |
| Need help? Contact MetaMask Support             |                         |                                                                                                    |